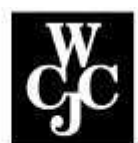

## **Wharton County Junior College**

How Log in to Blackboard

**Step 1.** Go to the **www.wcjc.edu** homepage

**Step 2**. Click the "Blackboard" link on the lower right of the page

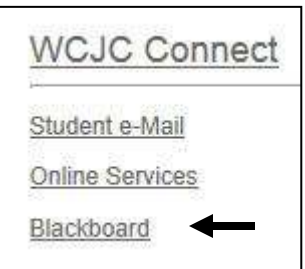

**Step 3.** Enter your WCJC User (Student) ID as **both** the Username and Password.

## **Note:** [To Find Your User ID Number,](http://www.wcjc.edu/banner_n/Howto_Students/How%20to%20find%20your%20User%20ID.pdf)

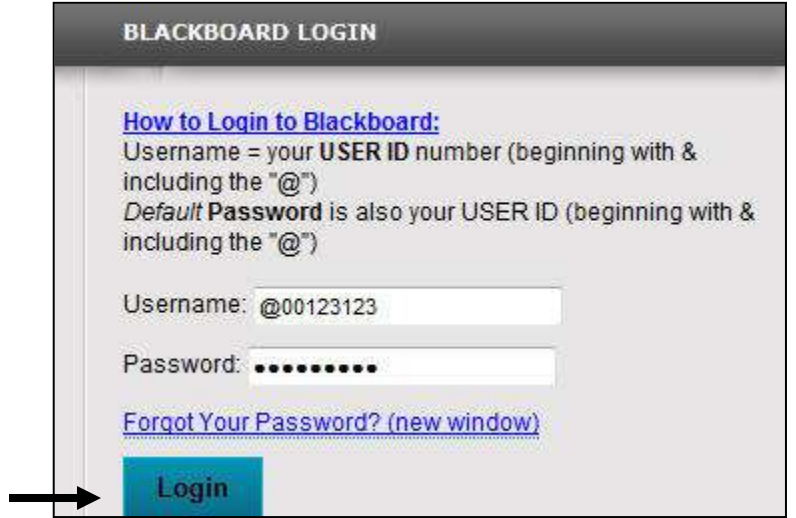

**Step 4.** Click "**Login**".